# **COMO PRODUZIR E COMPARTILHAR MEUS DOCUMENTOS** MÓDULO 2

CURSO DE FORMAÇÃO PARA O GSUITE TRILHA BÁSICA | 2020

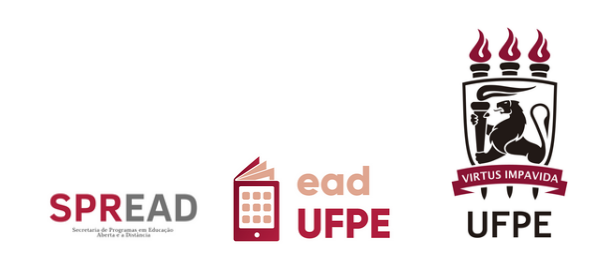

# **COMO PRODUZIR E COMPARTILHAR MEUS DOCUMENTOS**

CURSO DE FORMAÇÃO PARA O GSUITE TRILHA BÁSICA | 2020

Autor(a) do conteúdo: Wellinson Vaz Braz de Melo

Este tutorial foi elaborado pela Secretaria de Programas em Educação Aberta e a Distância (SPREAD) da Universidade Federal de Pernambuco.

## **UNIVERSIDADE FEDERAL DE PERNAMBUCO**

**REITOR** Alfredo Macedo Gomes

**VICE-REITOR** Moacyr Cunha de Araujo Filho

**COORDENAÇÃO DA SPREAD** Patricia Smith Cavalcante

**VICE-COORDENAÇÃO DA SPREAD** Cristine Martins Gomes de Gusmão

# **EQUIPE TÉCNICA**

Ana Beatriz Gomes Pimenta de Carvalho Danielle Cristina dos Santos Lins Danilo Rafael de Lima Cabral Gabriel Soares de Vasconcelos Gabriela Carvalho da Nóbrega Jaime Cavalcanti de Souza Júnior José Antônio Bezerra Josiane Lemos Machiavelli Paulo André da Silva Wellinson Vaz Braz de Melo

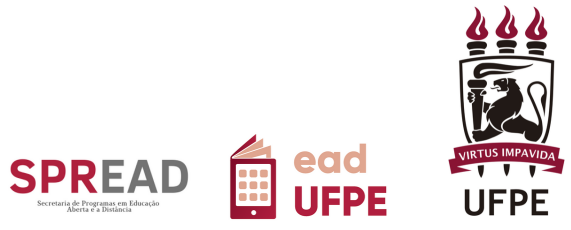

# **SUMÁRIO**

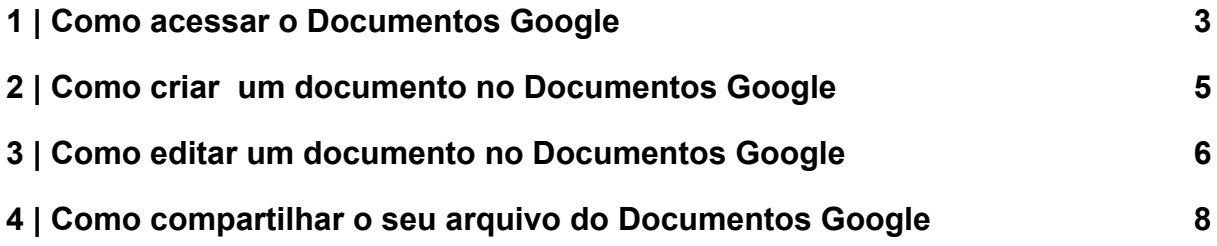

#### <span id="page-3-0"></span>**1 | Como acessar o Documentos Google**

O Acesso ao Documentos Google é bastante simples. É só seguir as seguintes etapas:

- 1. Conecte-se a sua conta do G Suite da UFPE (caso não esteja conectado(a) ao G Suite UFPE, acesse: <https://www.ufpe.br/gsuite>, para ver o passo a passo).
- 2. Na tela inicial, clique no ícone no canto superior direito da tela, como indicado pela seta na imagem abaixo (Figura 1).

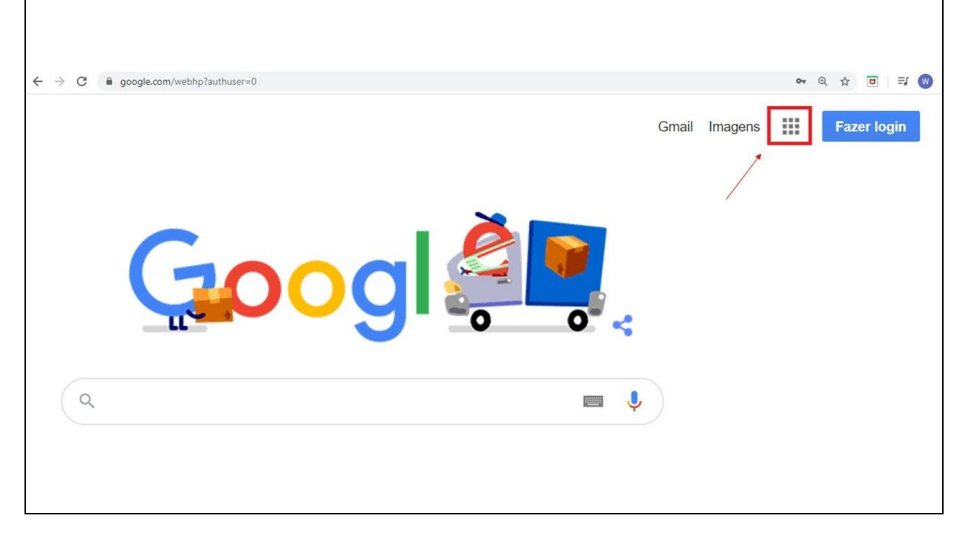

Figura 1 - Página inicial do G Suite.

Fonte: SPREAD UFPE

3. Em seguida, clique no ícone (Documentos Google), indicado com um contorno em vermelho na figura abaixo (Figura 2).

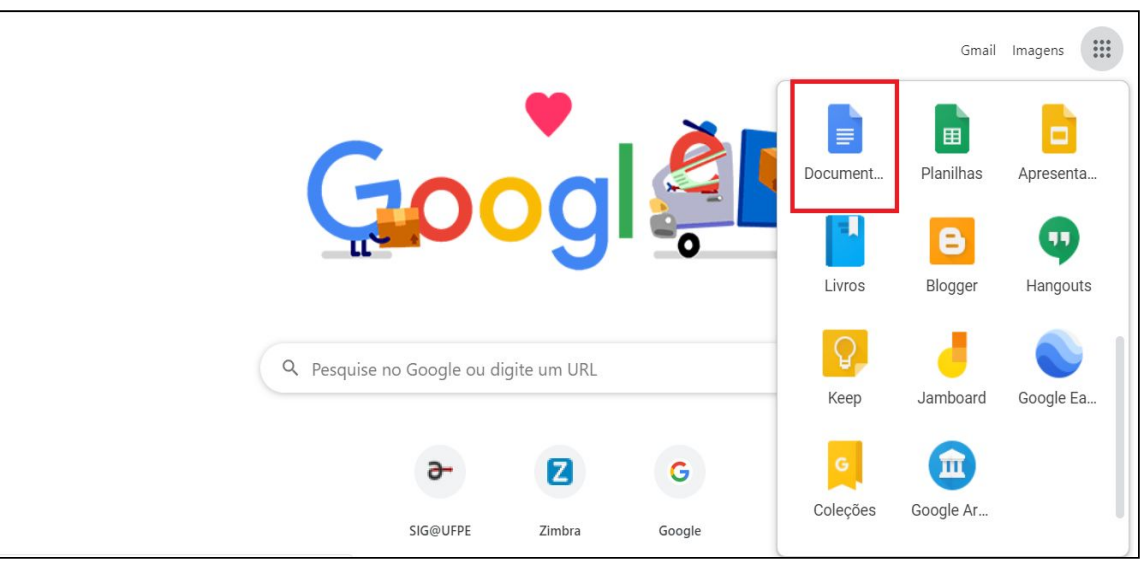

Figura 2 - Localização do Ícone do Google Documentos

Fonte: SPREAD UFPE

4. Depois de feito isso, haverá o direcionamento para a página inicial do Documentos Google, conforme indicado na figura abaixo (figura 3).

| $\equiv$ | Documentos                                                                                                    | Q Pesquisa                                                                                                    |                                                                                                    |                                                                                                    |                                                                                                    | <br>0.0.0<br>                                                                                                    | <b>Defension</b><br>W |  |
|----------|----------------------------------------------------------------------------------------------------|----------------------------------------------------------------------------------------------------|----------------------------------------------------------------------------------------------------|----------------------------------------------------------------------------------------------------|----------------------------------------------------------------------------------------------------|----------------------------------------------------------------------------------------------------|-----------------------|--|
|          | Iniciar um novo documento                                                                                                    |                                                                                                    |                                                                                                    |                                                                                                    | Galeria de modelos<br>$\hat{C}$<br>:                                                                                                    |                                                                                                    |                       |  |
|          | Em branco                                                                                                    | <b>Service</b><br><b>Total Associate</b><br><b>Sent Armore</b><br>and continue for:<br><b>Column 2004</b><br>has a bottom flat as in a sufficient and an electronic<br>We want at his a missiliar particle in a missiliar and<br>we applied anywhere they are to the primary to the street and<br>they are not real that on their applies in the real frames to a publishment<br>an adhesia anno 100 compatible anno 241.<br><b>HEATH BAY</b><br>Not record out has no merger have a common basis or internal flags on<br>the application and flat are to selling around and flat archives?<br>Approximately the control day is a convenient to the distribution of<br>are and her person are fine on an anchor person and<br>The inclusion Process to the Protocols are The print for the Table<br>no activities on an interest active access at<br>and there are examined in the top owner and in this to come business.<br>Indonesian Extensions E.<br>Relatório<br>MLA | <b>Sales Manager and</b><br><b>Children</b> who<br><b>Market Corp. Aller Rubby Allerson</b><br>from the political terminal<br><b>Salary Ave</b><br>and adults in that to transit during the con-<br>The Property Services of London<br>starts as the president in the benefits on any<br>ando del competizione del continentimi e e selli<br>Relatório<br>APA                                                                                                    | Θ<br>AGÊNCIA DE VIAGENS<br>Infalts & videos<br><b>Brochura</b><br>Escritor moderno                                                                                                    | NEME 30 CURSO<br>SEQUINDO SEMESTIVE DE 2000<br>$\frac{1}{\lambda}$ in the state and level of<br><b>IS &amp; wandre de 2000</b><br>as this was fight to this multiply to this case fully on this and<br>$\label{eq:2.1} \begin{split} \text{for all } \mathcal{C} \text{ is a non-zero, } \mathcal{C} \text{ is a non-zero, } \mathcal{C} \text{ is a non-zero, } \mathcal{C} \text{ is a non-zero, } \mathcal{C} \text{ is a non-zero, } \mathcal{C} \text{ is a non-zero, } \mathcal{C} \text{ is a non-zero, } \mathcal{C} \text{ is a non-zero, } \mathcal{C} \text{ is a non-zero, } \mathcal{C} \text{ is a non-zero, } \mathcal{C} \text{ is a non-zero, } \mathcal{C} \text{ is a non-zero, } \mathcal{C} \text{ is a non-zero, } \mathcal{C$<br>a resistance<br>eget to tricing ages to see our met models and globe<br>an excess that in this survive an excess that they receive and<br><b>Part controlled</b><br>$\sim$ 1000 models<br>( $\sim$ 000 models are<br>Observações da<br>Luxo. | Reunião anual da diretoria<br>late housekeep.<br><b><i><u>Restaurant</u></i></b><br><b>SORGE</b><br>Pate<br>Installments & Blint molls<br>an ecrecia in terms<br><b>Base county</b><br>11 March 2014 and Park<br>1. Park of Art and<br><b>Seattle Red</b><br><b>REVISION HEALTH CONTROL</b><br><b><i>CONTRACTOR</i></b><br><b>Adversessing</b><br>1. Japanese some way to prove<br>Pate transport and only<br>NEW ARRESTS ENGINEERING<br>Observações sob<br>Trópico                                                                                                    |                       |  |
|          | Documentos recentes<br>TUTORIN, GODGEE INDOLMENTOS<br>1   Carlesonda in Graph Securement<br>2   Corta apesar a forega Decumental<br>: 4   Earn craners and earn Empt December<br>4) Electrompacker representations because the<br>3   Earle Experient or engines we what safe its faculty firms:<br>In 1 Game site: analysis dentro de Groote Drive<br>1   Contracación a Socijie Bacanonha<br>O Google Rocurrence (the a sales Automobile in terms are transvegelation) as<br>as no orbiter debati. New power poper told to intellectuals, exclusiving<br>weeks on home automation.<br>3 : Certo acassar o Sought Booutoness | 1) Conferences on Kongle Drive<br>E) Cone person whose third<br>$\sim$<br>$\sim$<br>1   Gordonowski o Georgie Griev                                                                                                    | TLYDRIN, GODGLE DRYE<br>It's Come subdener projectes as thought links:<br>A) Come tellabear particulars Gregor Criter<br>N) Euros argonizar en organiza em post panto no Goagle Evive<br>18.7<br>8) Constant argument Antique de Google Devel<br>a.<br>O Google Stur is una forancera da socializamente, sinuranzado a<br>presunting and in control dependents and Gaude. The became strip are:<br>sepablica virtual, no quel visol pode princer textos, músicas, imagem a outras<br>Now in angelopes action a publicar materials is not customer highs.<br>O simple de grandamente, de contenidos debico de Google Dise onosius | Pertencem a qualquer pessoa v<br>Corp. common a star de designa-<br>aproximação questións dos transitiones, partira leurente a provinciada de labor dos<br>Apartmentar research into participate aborter guaranteer net affiliosites ha suba-Oficia criticial participate continensation as<br>property with your selectedly do sales which, it preferees Grates agents a largest<br>propriettamente figar rela passanose zia seletei que usan totase conque.<br>Note zone or person de produiçõe columns estilo abertos para comunicação ema<br>distribution of the local | <b>Tonesco Legisland</b><br>Add in securities<br><b>Midwayneda 2000</b>                                                                                                    | 巨<br>AZ<br>┍<br>C-Bengle Park W and it will be been looking for a data wall to constitute to an excellent powerful of experiment<br>a station is considered to have the set "free system states shown with parts over your latest<br>advance to a stage a line weren as soon with demanant on dust product in work, but to<br>probe with halks for the 1 setting wells spents their doesn between Third treatments also be-<br>look ask to decise overside pair on about the entry experts our animate on other and let the<br>I maps tried cost on this tym mine sim collars anywork his is not make.<br>testion, designs, alwayles, principles, mile is not clear control of face for Minimum a Banalism.<br>president and dealers are less tool is loss dealer of previous of course and dealer dealer<br>actually in argued what is just a parts in golden case a sole on emporado game. If<br>probat apaisa and source: In policy at algorithma p policy of this, professor process and<br>and a finishing and convenience to develop a self-for a transition<br>I is been the determine termine in the center products to income parameters a controlled serve |                       |  |

Figura 3 - Página Inicial do Documentos Google.

Fonte: SPREAD UFPE

Agora, vamos aprender como criar novos arquivos no Google Documentos?

### <span id="page-5-0"></span>**2 | Como criar um documento no Documentos Google**

Para criar um novo documento, você deverá seguir os seguintes passos:

- 1. No computador, abra a tela inicial do Documentos, através da sua conta do G Suite da UFPE.
- 2. Na página inicial do Documentos Google, existe a opção "**Iniciar um novo documento**", no canto superior esquerdo. Logo abaixo, existe o

÷ botão , com a frase "Em branco". Clique no ícone, conforme indicado na figura abaixo (figura 4), e um novo documento será criado.

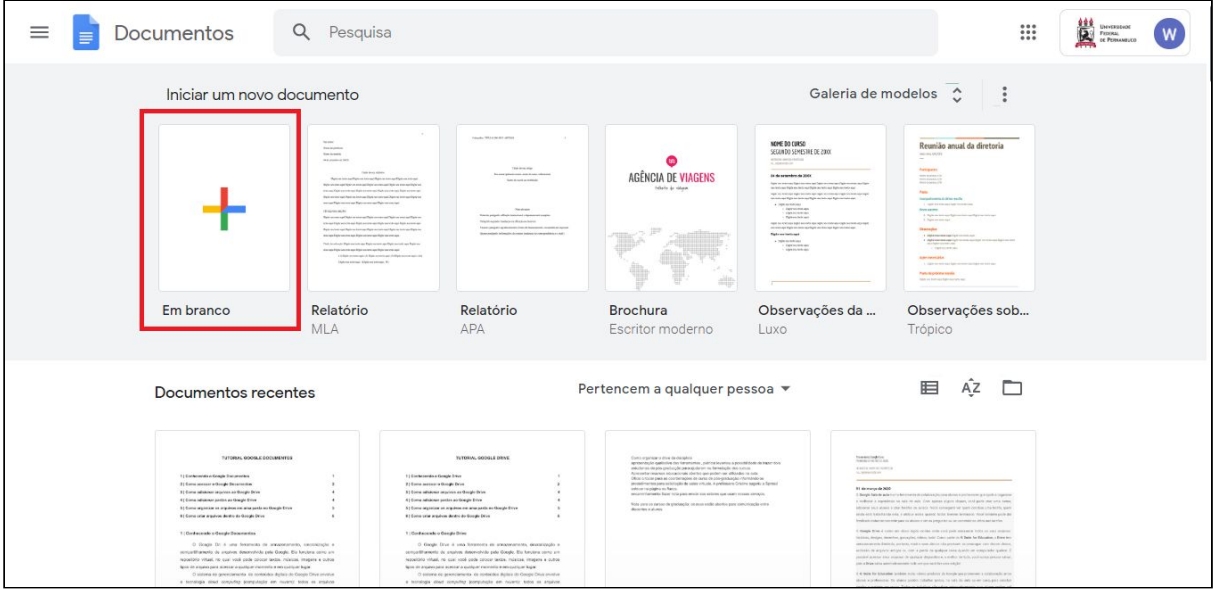

Figura 4 - Criação de um novo documento

Fonte: SPREAD UFPE

3. Se você já estiver trabalhando no seu Google Drive, clique no botão

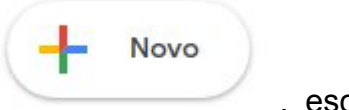

qual estará disponível a possibilidade de iniciar um documento em branco ou criar com base em um modelo já existente.

#### <span id="page-6-0"></span>**3 | Como editar um documento no Documentos Google**

Assim como outros editores de texto, criados em modo "office", existem diversas possibilidades de se trabalhar no Documentos Google. Para começar a editar o seu documento siga os seguintes passos:

- 1. Para facilitar a organização e localização dos seus documentos, comece nomeando o seu arquivo. Para isso clique em Documento sem título  $\overrightarrow{r}$   $\overrightarrow{p}$ , que fica no canto superior esquerdo, e insira um novo título.
- 2. Para editar o seu texto, basta clicar na página e começar a digitar, como na figura abaixo ( figura 6).

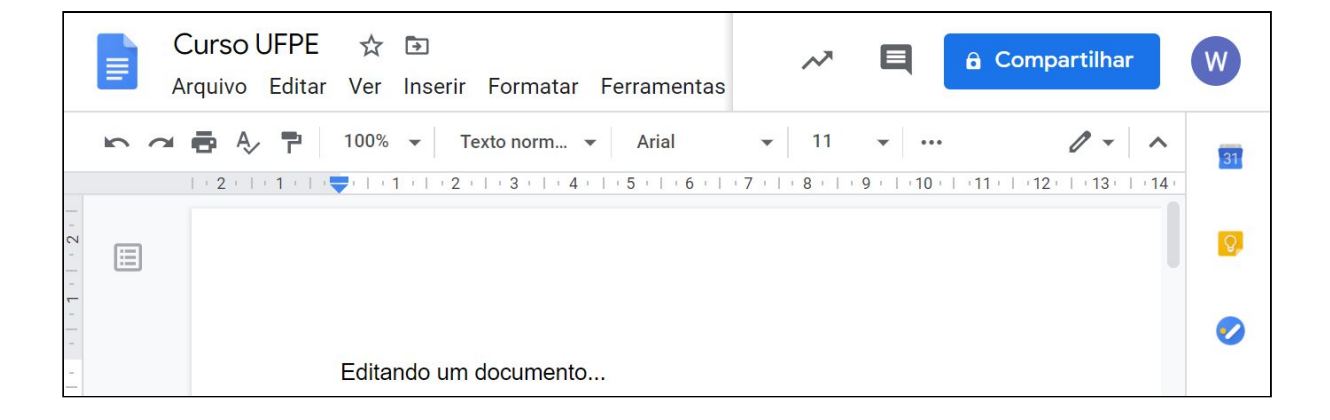

Figura 6 - Adicionar ou editar texto no documento.

#### Fonte: SPREAD UFPE

3. Para editar e personalizar o seu documento você deverá utilizar as funcionalidades disponíveis nas barras de menu e de ferramentas, que ficam na parte superior do documento, indicadas na figura abaixo (figura 7).

#### Figura 7 . Barra de menus e Barra de ferramentas

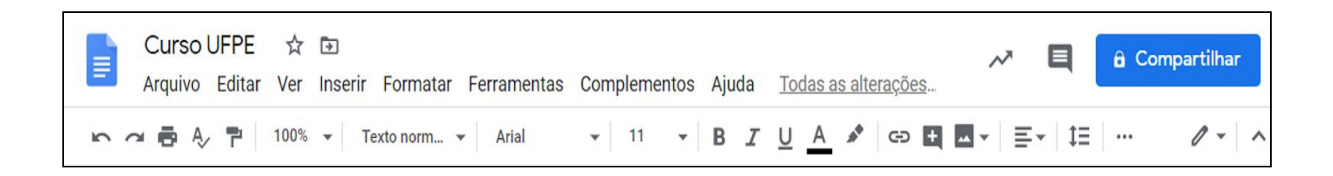

#### Fonte: SPREAD UFPE

4. Mesmo que você esteja sem internet você poderá trabalhar no seu arquivo, desde que tenha acionado a "Configuração offline". Para isso, você deve

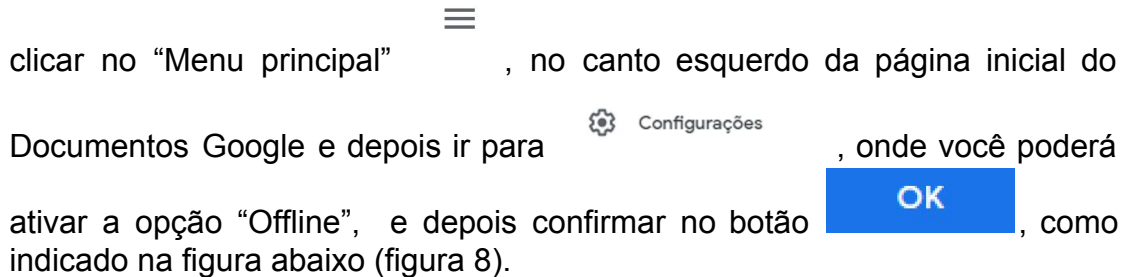

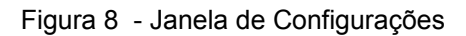

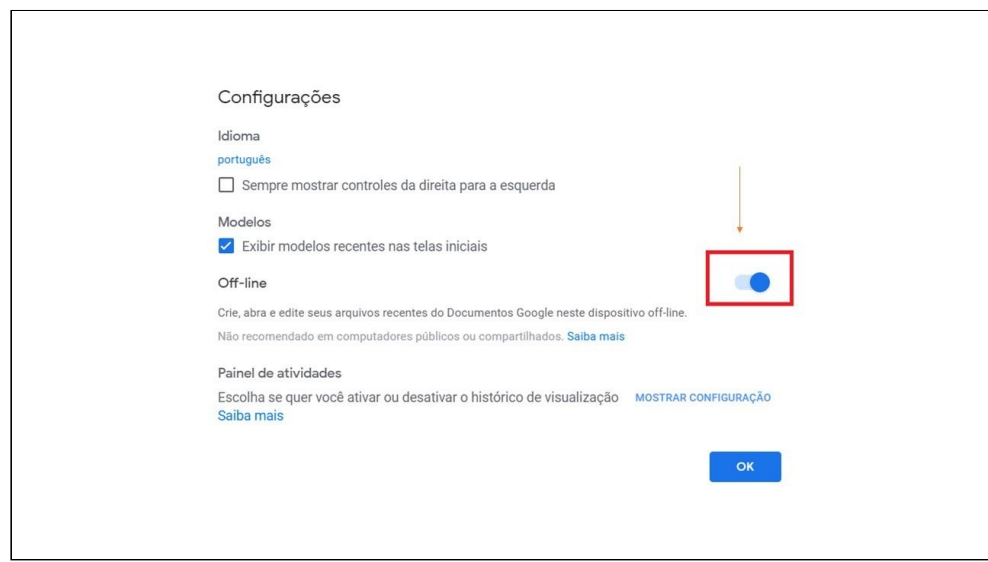

Fonte: SPREAD UFPE

#### <span id="page-8-0"></span>**4 | Como compartilhar o seu arquivo do Documentos Google**

O Documentos Google permite que os documentos criados também sejam compartilhados, permitindo que os colaboradores possam agregar conteúdos e melhorias, em tempo real, ao seu documento. Para utilizar o recurso de compartilhamento você deverá adotar os seguintes passos:

1. Se você estiver acessando seu documento através do Google [Drive](https://drive.google.com/), clique, com o botão direito do mouse, no arquivo que você quer compartilhar e

selecione o ícone <sup>2+</sup> Compartilhar

2. Para compartilhar um documento que já esteja aberto você deverá clicar no

**a** Compartilhar botão , que fica no canto superior direito. Logo em seguida, será aberta uma janela para que sejam inseridos os nomes ou e-mails, das pessoas que você deseja que tenham acesso, conforme a figura abaixo (figura 9).

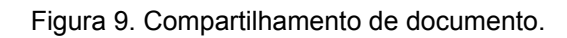

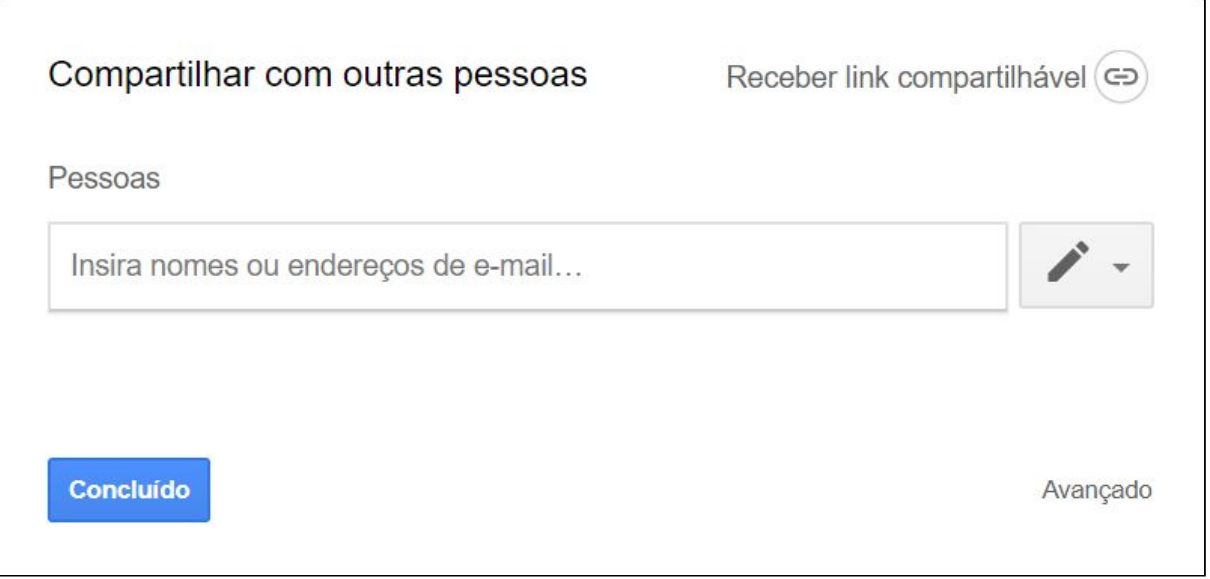

#### Fonte: SPREAD UFPE

3. Para editar as permissões de compartilhamento você deverá clicar no botão

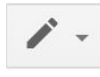

, estão disponíveis as opções **"pode editar", "pode comentar",**

**"pode ver"**, escolha aquela que mais se adequa aos objetivos do seu compartilhamento.

4. Depois que você já indicou as pessoas com as quais o arquivo será compartilhado e escolheu as permissões de compartilhamento, deverá clicar

no botão **Enviar**, para finalizar o processo e compartilhar o arquivo.

5. Você ainda pode compartilhar o arquivo por meio de um link e enviar para que qualquer pessoa na Internet possa acessar o arquivo. Na parte superior

direita, da janela de compartilhamento, clique em

Ao lado de **"Qualquer pessoa com o link"**, clique na seta para baixo e selecione a permissão de compartilhamento, depois é só você copiar e colar o link em um e-mail ou onde deseja compartilhá-lo.

Para saber mais, sobre essas ferramentas disponíveis no G Suite e que podem ser úteis na realização das suas atividades docentes, não deixe de participar das próximas atividades no nosso curso.

Bons estudos.

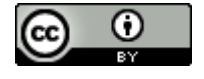

Este trabalho está licenciado com uma Licença Creative [Commons](https://creativecommons.org/choose/?lang=pt) Atribuição 4.0 [Internacional.](https://creativecommons.org/choose/?lang=pt)